## Работа с библиотекой «Online».

1) Зайдите на сайт: http://biblioclub.ru/index.php?page=main ub red

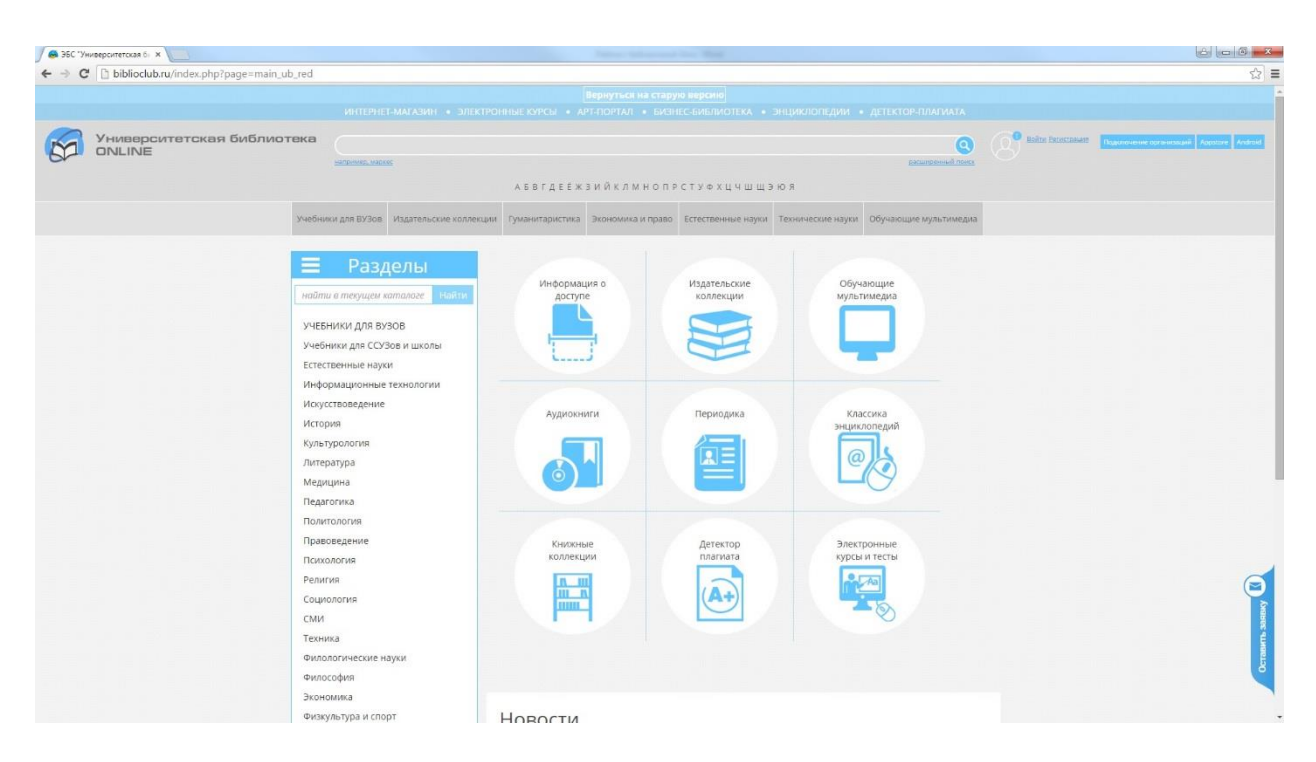

Нажмите кнопку войти и введите логин и пароль, выданные вам в библиотеке Технического университета УГМК

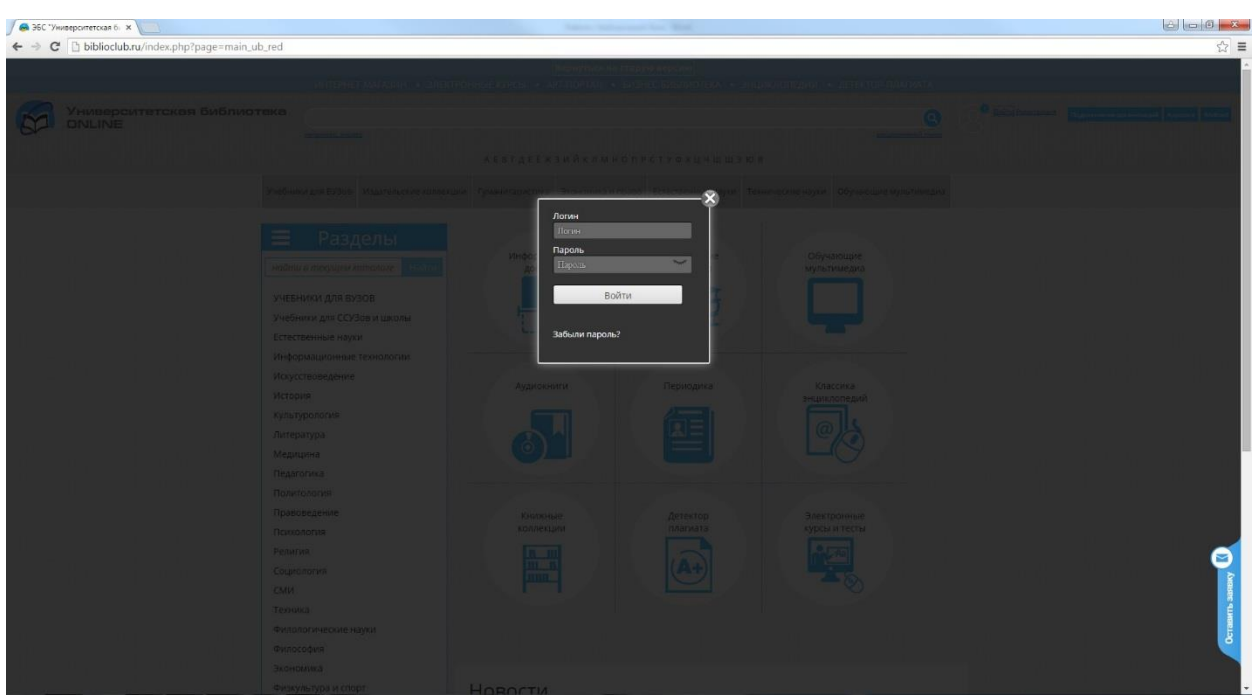

## 2) Работа с каталогом

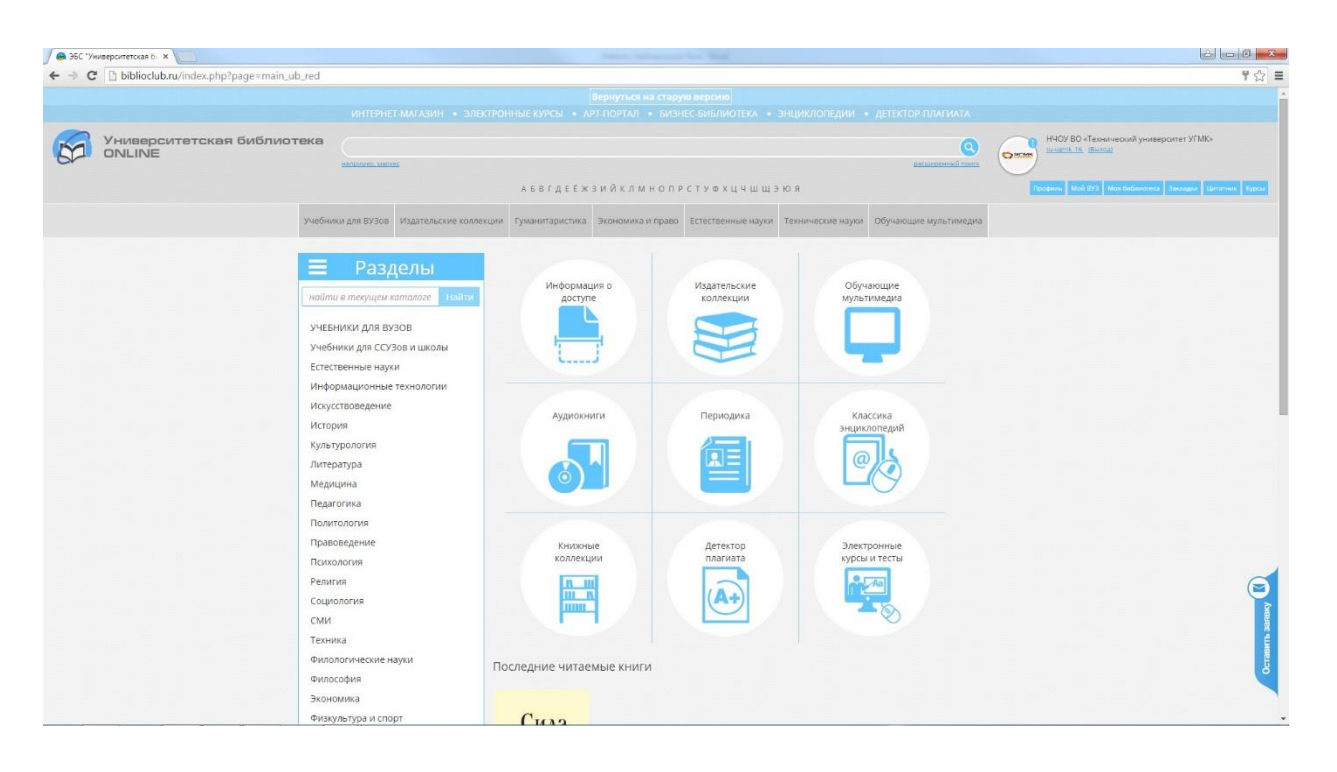